## **INSTRUCTIONS**

## ACCESSING UNOFFICIAL ACADEMIC TRANSCRIPT / FINAL GRADES

- 1. Visit this website: **wmcc.edu**
- 2. Click "CURRENT STUDENTS" located in the top right corner of the homepage

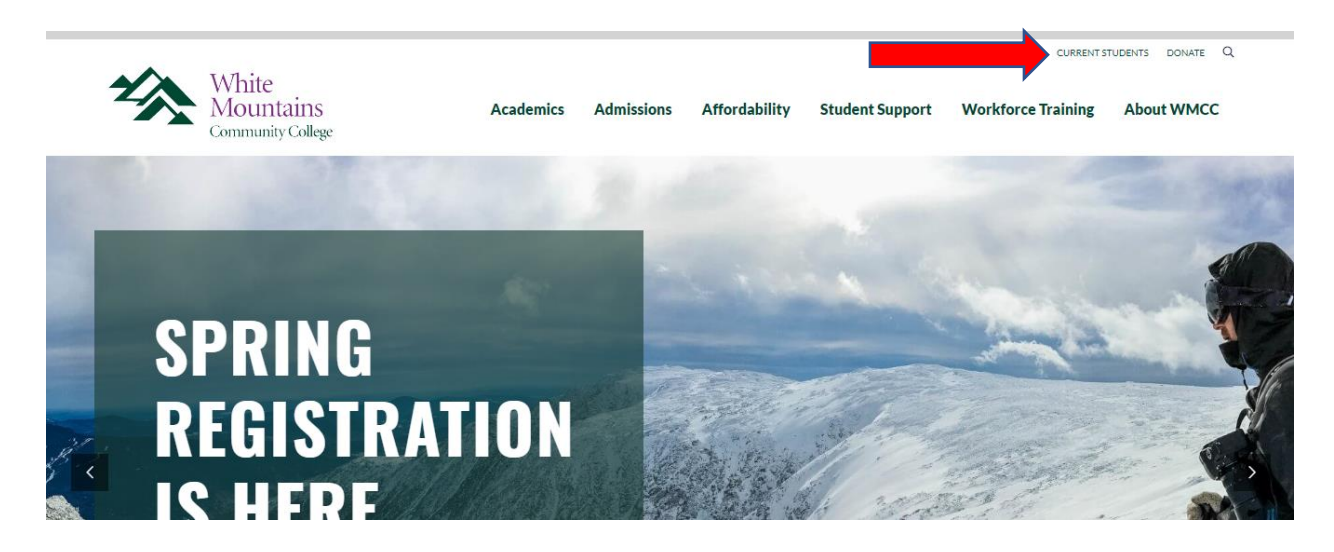

3. Click "SIS" located in the "Quick Links" section

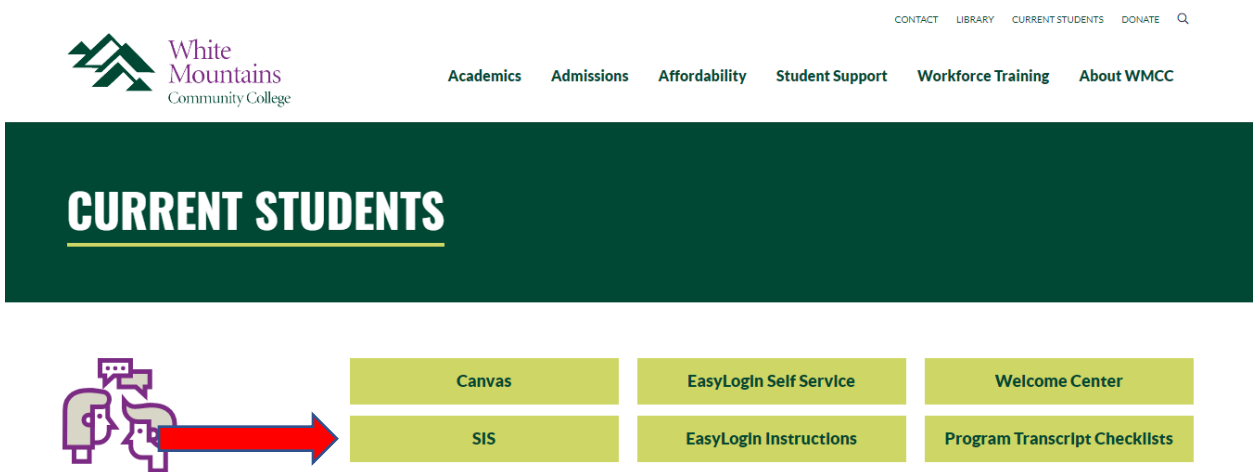

4. Enter your "Username" and "Password" and Click "SIGN IN"

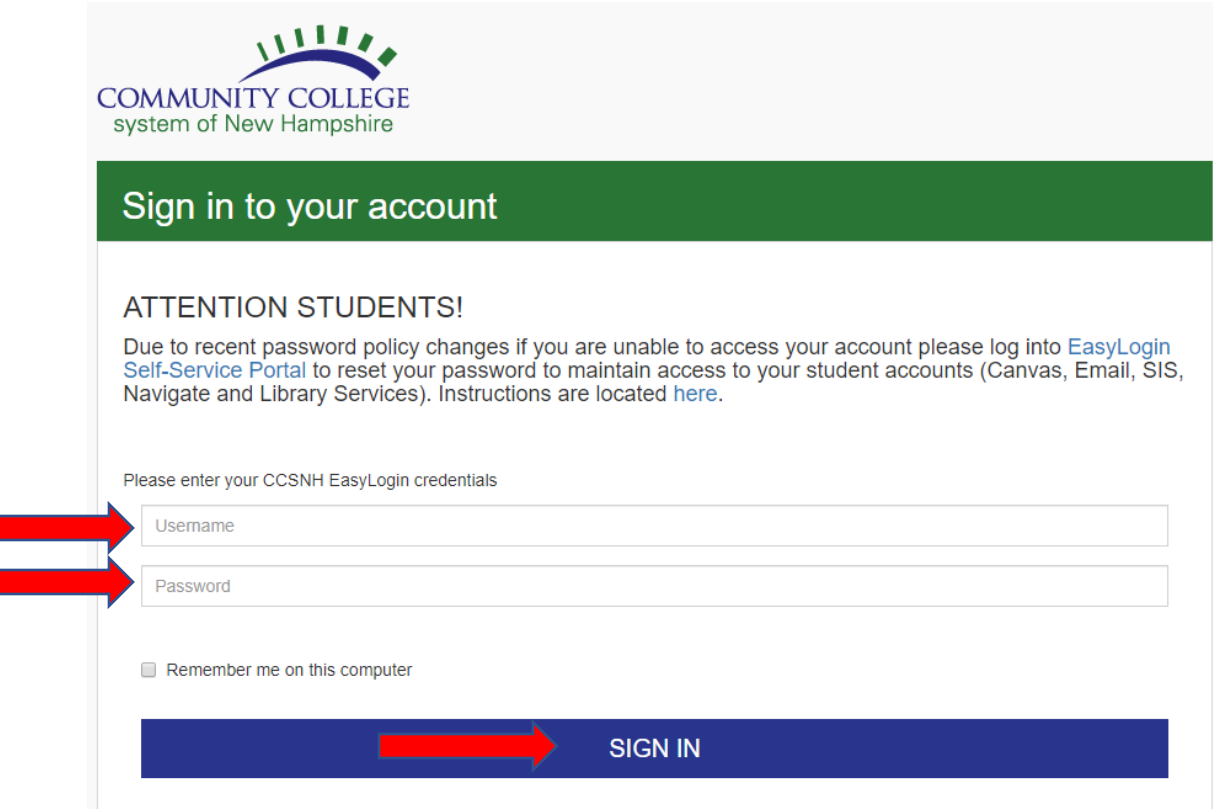

## 5. Click "Student"

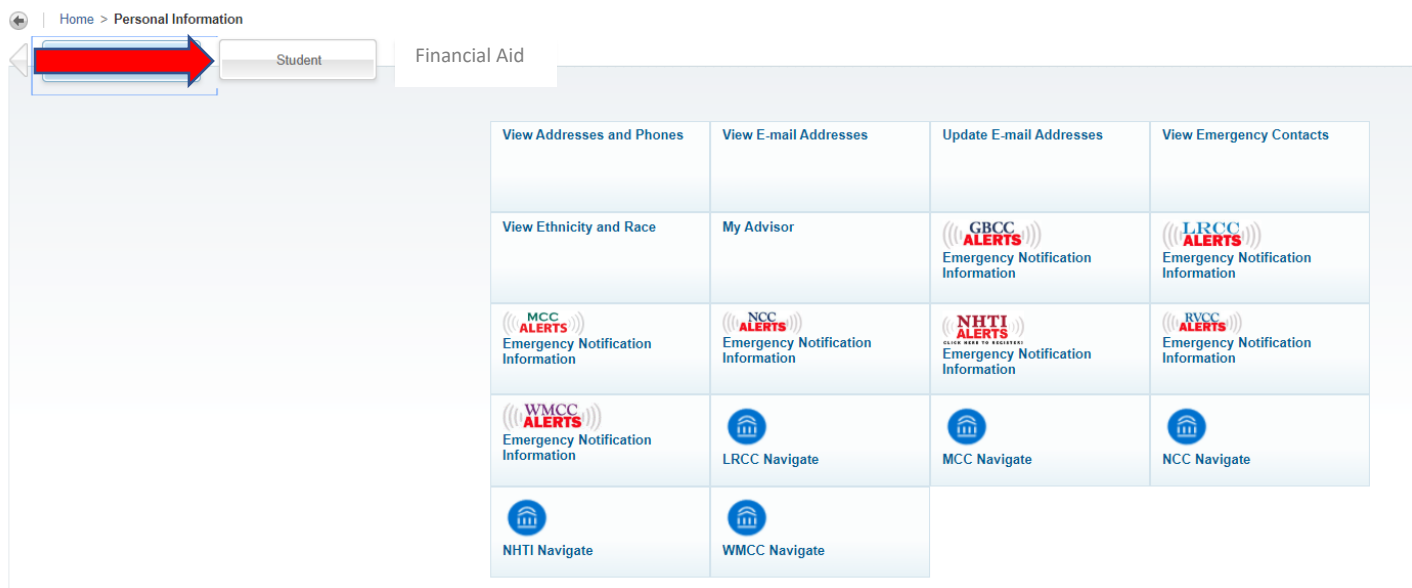

## 6. Click "Student Records"

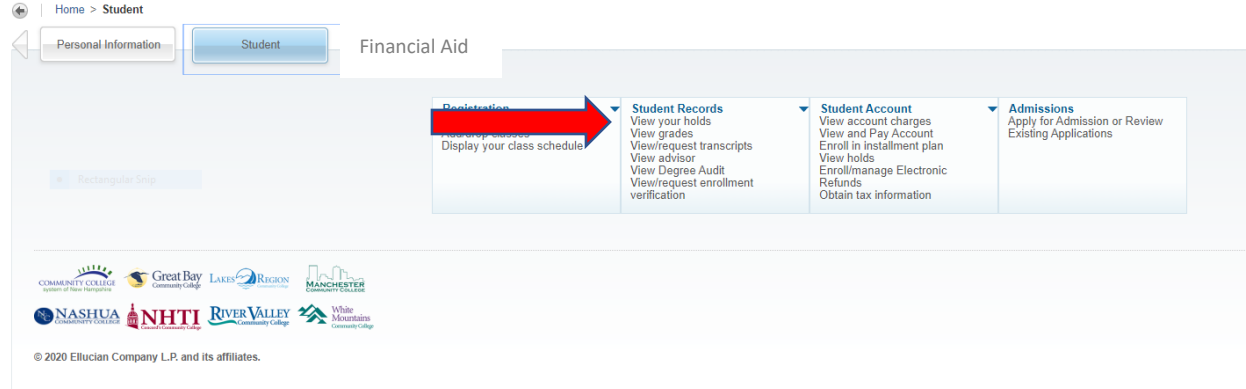

7. Click "Unofficial Academic Transcript" or "Final Grades"

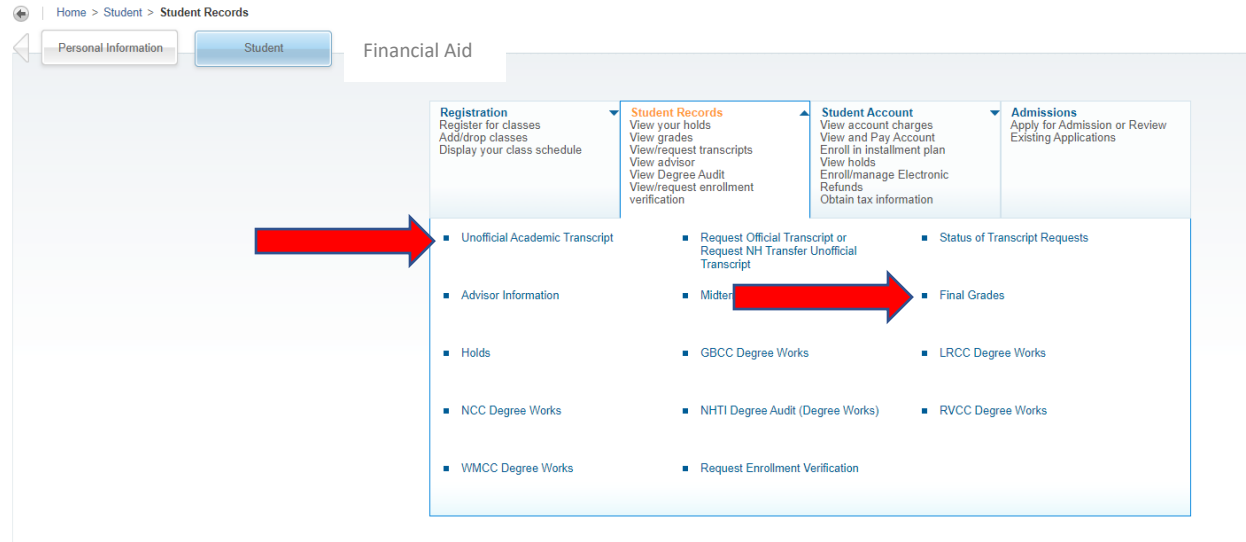